#### noxa de Network · SSL

## noxa.de

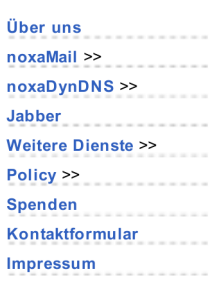

## noxaDNS Interface

noxa.de > Dienste > noxaDynDNS > Interface

Dieses Dokument beschreibt das Interface des noxaDNS/noxaDy nDNS-Backends in der Version 1.0. Es ist abwärtskompatibel zu 0.9.2. Ein > bei Beispielen bezeichnet die Ausgaben des Serv ers, < entsprechend eine Eingabe des Nutzers/Clients.

[] bei Parametern bezeichnen optionale Angaben. | bezeichnet Alternativ en.

Es werden f olgende Bef ehle unterstützt:

## Befehle Standard Command Set

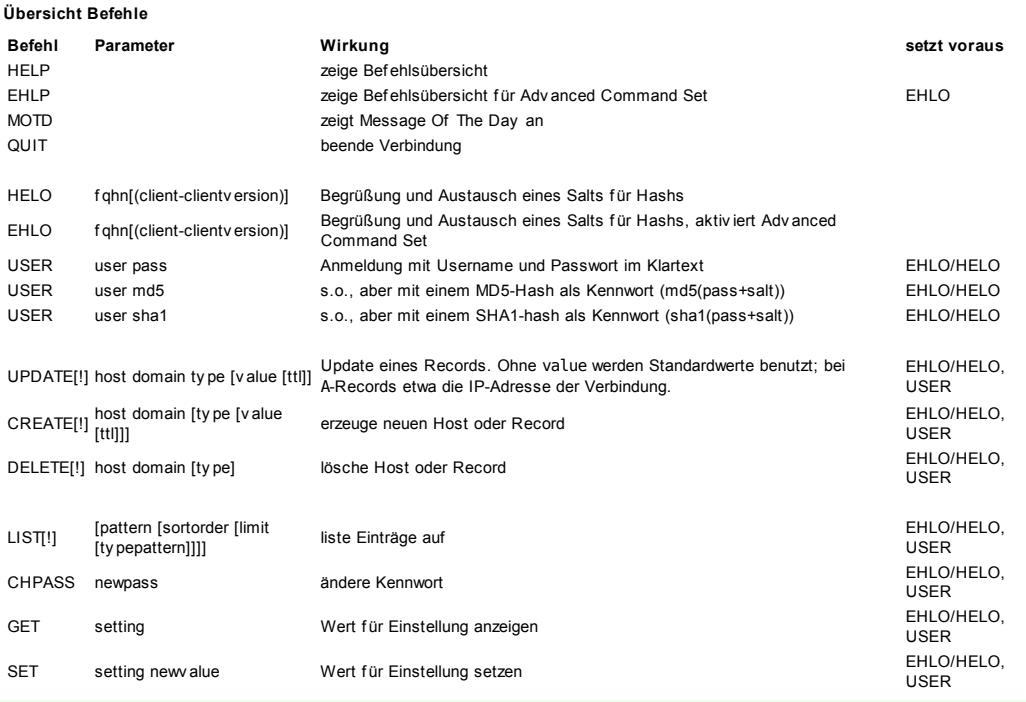

! hinter LIST, UPDATE, CREATE oder DELETE f orciert den Bef ehl, auch wenn ein Host oder eine Zone nicht dem Nutzer zugeordnet ist. ! benötigt besondere Rechte.

### Ausgabe von HELP

```
210-Available Commands: (Protocol Version 1.0)
210-HELP - show this help message
210-EHLP - show help for Advanced Command Set (needs EHLO first)
210-MOTD - show message of the day
210-QUIT - exit interface
210-
210-Authorization:
210-HELO fqdn - great each other, get salt<br>210-EHLO fqdn - great each other, get salt
                        - great each other, get salt,
210- use Advanced Command Set
210-USER user pass - authorize yourself
210-USER user md5 - md5(pass+salt)
210-USER user shal - shal(pass+salt)
210-
210-Updates:
210-UPDATE host domain type [value [ttl]] - update record
210-CREATE host domain [type [value [ttl]]] - create new host
210-DELETE host domain [type]
210- delete type from host entry or purge entire host<br>210- (use UPDATE!, CREATE!, or DELETE! to force
210- (use UPDATE!, CREATE!, or DELETE! to force<br>210- even if not owned or attached to)
        even if not owned or attached to)
210-
210-Misc:
210-LIST [pattern [sortorder [limit [typepattern]]]]
210- list records for this account matching pattern, if given
210-LIST! - as above, but list even unattached zones
210-CHPASS new - change password to new
```
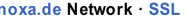

210-GET setting - get value of setting 210-SET setting newvalue - set value 210- 210-Available Record Types: 210-A AAAA MX CNAME NS TXT PTR 210-Available Sort Orders: 210-ASC DESC VALUE VALUEDESC 210-Available Special Pattern Chars: 210-% 210-Available Settings: 210-EMAIL DEFAULT\_TTL 210-Available Domains: 210-noxadyndns.de h3c.de 210-Blank Char Substitute: 210-# 210 .

## Befehle Advanced Command Set

Das Adv anced Command Set wird durch EHLO statt HELO bei der Begrüßung aktiv iert.

Folgende zusätzlichen Kommandos werden unterstützt:

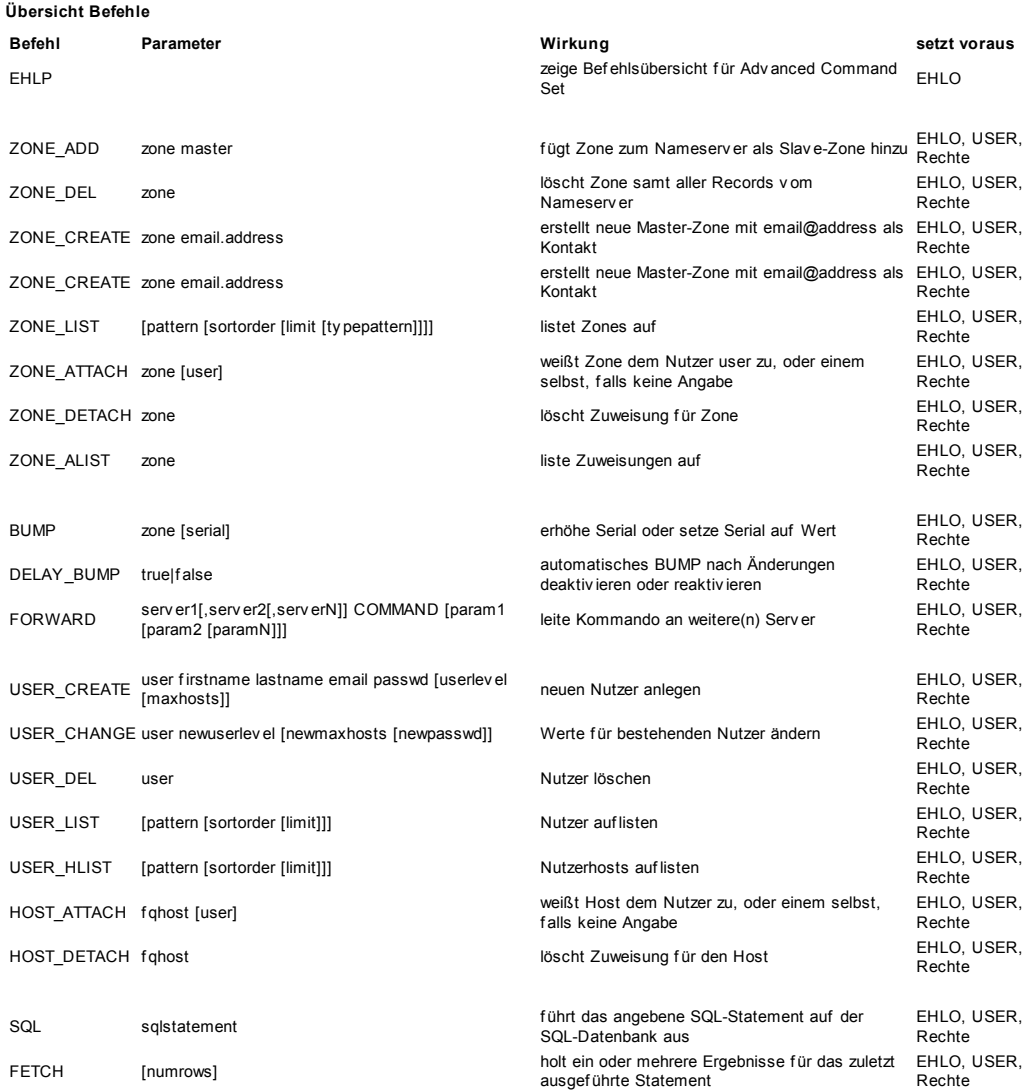

## Ausgabe von EHLP

211-Advanced Command Set Available Commands: (Protocol Version 1.0) 211-EHLP - show this help message

noxa.de Network · SSL

noxaMail: Webmail Konfiguration // noxaDNS // Jabber

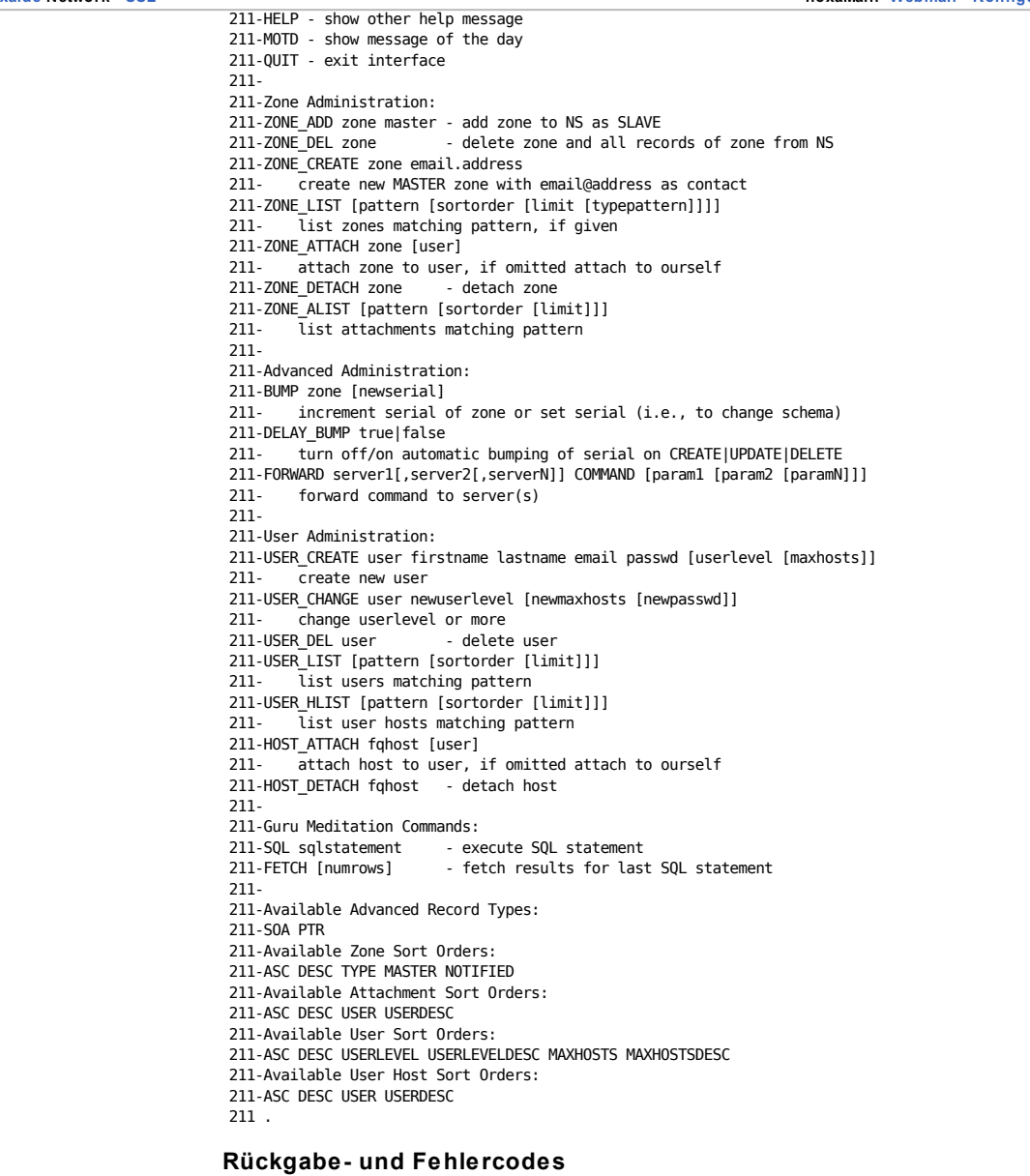

Die Codes sind in 4 Gruppen eingeteilt:

## Codegruppen

2xx positiv e Antworten, Statusmeldungen 3xx positiv e Antworten mit Rückgabewerten 4xx temporäre Fehler 5xx f atale Fehler, Eingabe-/Ausgabef ehler

## Auswahl von Fehlercodes für noxaDynDNS

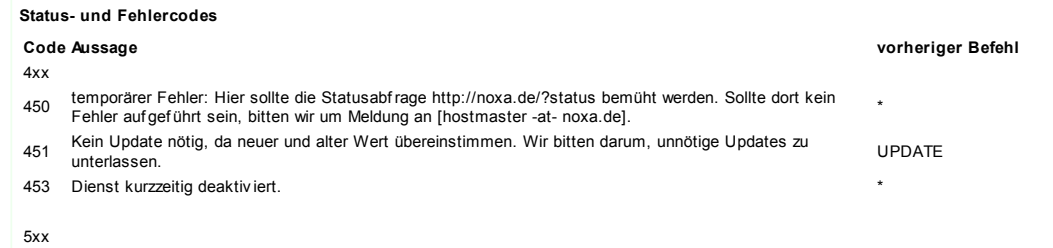

noxa.de Network · SSL

# noxa.de - noxaDNS Interface http://www.noxa.de/?noxadns-interface

## noxaMail: Webmail Konfiguration // noxaDNS // Jabber

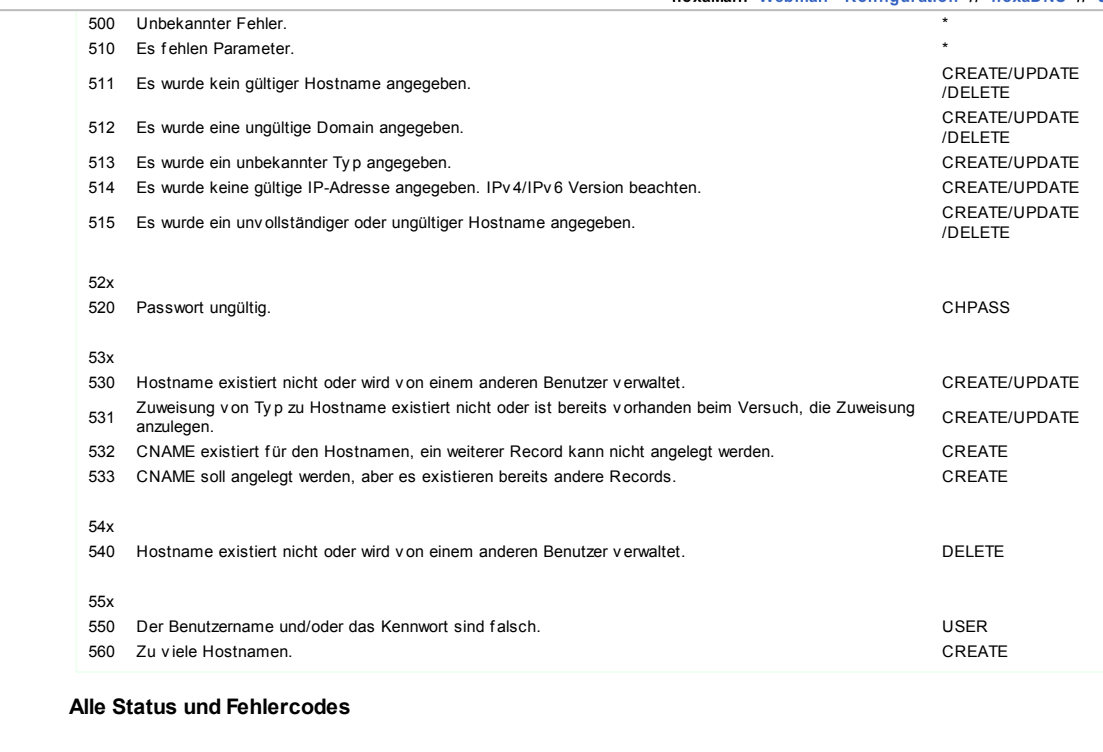

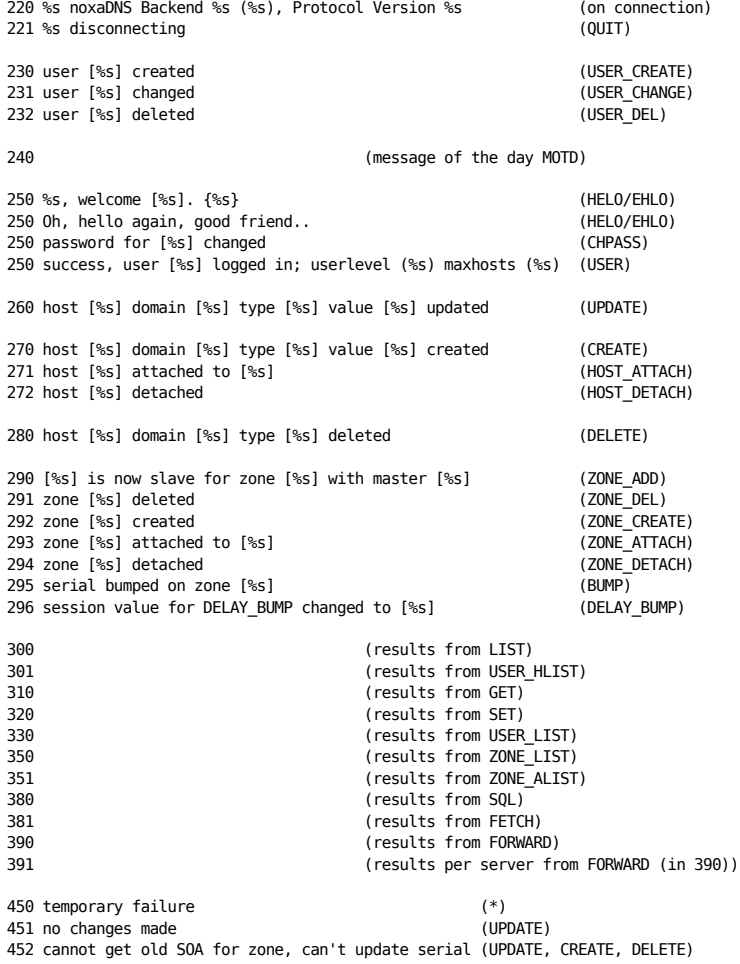

Jabber

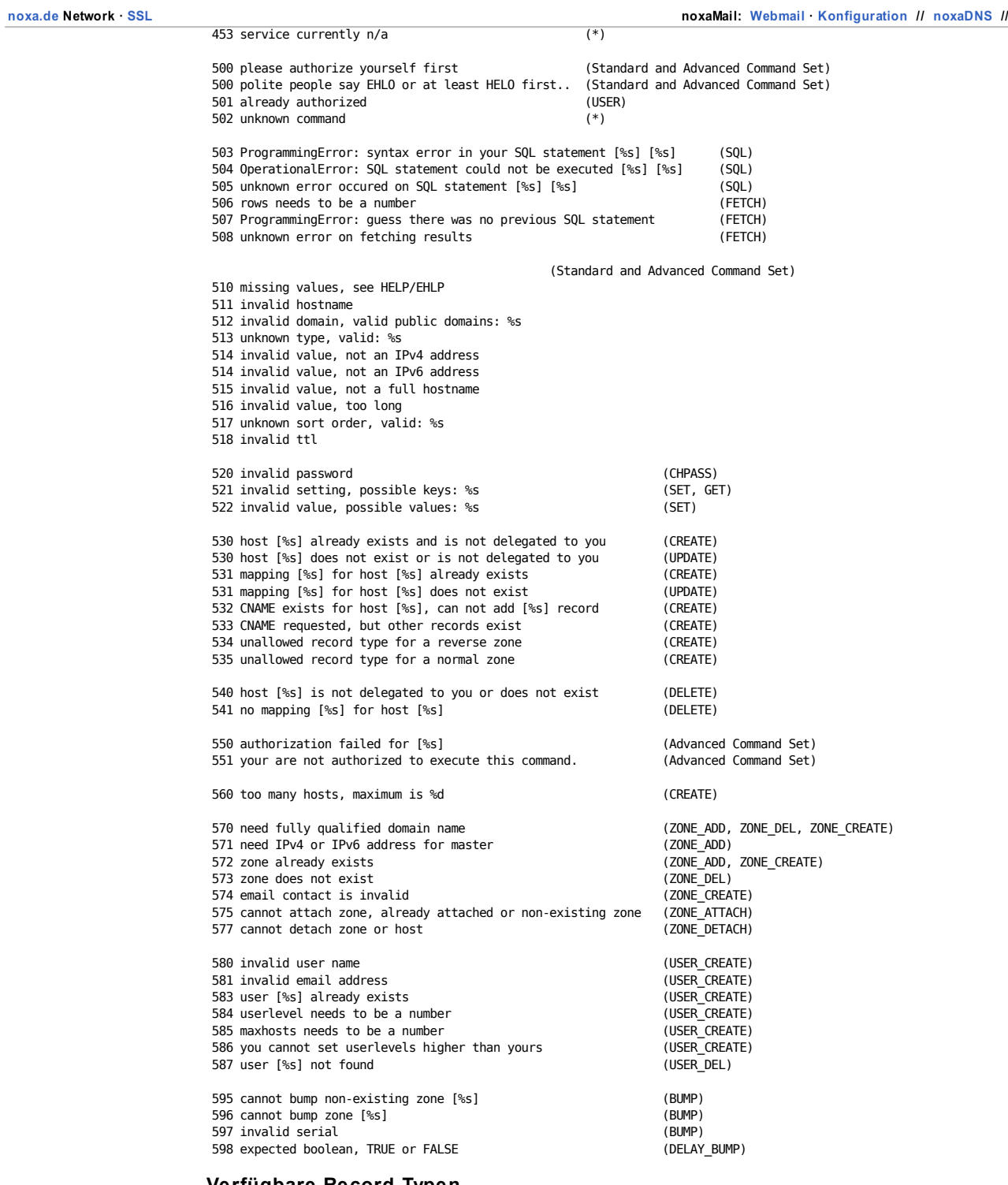

## Verfügbare Record-Typen

Derzeit werden A, AAAA, MX, TXT, NS, CNAME, PTR und SOA-Records unterstützt. Von jedem Ty p bis auf CNAME und SOA können bis zu 9 Records existieren und unter Angabe einer Ziffer 1 <= x <= 9 als Suffix beim Typen angesprochen werden. Wird die Ziffer weggelassen, so wird 1 angenommen.

Hat bzw. soll ein Host einen CNAME-Record bekommen, so darf kein anderer Record unter dem selben Host existieren.

Bei MX-Records entspricht die Suffix-Ziffer der Priorität.

Wird beim Update v on A-Records kein Wert übergeben, so wird automatisch die IP-Adresse der Verbindung eingetragen.

Die Standard TTL (Time To Liv e) der Records beträgt 3 Minuten.

```
noxa de Network · SSL
```
## Verbindung aufnehmen zum noxaDNS-Server

Das Backend ist erreichbar unter telnet://server:64200/ und telnets://server:64201/ (SSL).

Wir empf ehlen die grundsätzliche Verwendung einer SSL-gesicherten Verbindung. Sollte dies nicht möglich sein, sollte zumindest die angebotene Challenge Response Authentif ication mit MD5/SHA1 benutzt werden, damit das Passwort nicht im Klartext uebertragen wird.

Die Backend-Serv er v erwenden untereinander SSL-Verbindungen zur Kommunikation. Sollte dies f ehschlagen, v erwenden diese die MD5/SHA1 Authentif ication. Des weiteren sind diese über IPv 6 zu erreichen.

Derzeit sind folgende Serv er v erf ügbar:

- dy ndns.noxa.de (aka enterprise.noxa.de, a.dns.noxa.de, 212.60.197.71) def iant.noxa.de (aka b.dns.noxa.de, 195.122.181.41)
- 
- ds9.noxa.de (aka h.dns.noxa.de, 212.60.197.61)
- g.dns.noxa.de (80.237.205.100, nicht öffentlich)

noxaDy nDNS-Nutzer v erwenden bitte nur dyndns.noxa.de.

Um zu telnets://dyndns.noxa.de/ Kontakt auf zunehmen eignet sich openssl(1) oder ein SSL-f ähiger telnet-Client:

(Die Schritte 1 und 2 sind optional und nur einmalig erforderlich) # (1) CA-Cert von noxa.de holen (zur Verifikation):  $z.B.$  mit curl(1), wget(1) oder lynx(1): <0>[4:59]niklas@mayhem:~\$ curl -s -o noxa-ca.crt http://noxa.de/ca.crt <0>[4:59]niklas@mayhem:~\$ wget -q -O noxa-ca.crt http://noxa.de/ca.crt <0>[5:00]niklas@enterprise:~\$ lynx -dump http://noxa.de/ca.crt > noxa-ca.crt # (2) Fingerprint überprüfen: http://www.noxa.de/?sslcert <0>[5:00]niklas@mayhem:~\$ openssl x509 -noout -fingerprint < noxa-ca.crt SHA1 Fingerprint=92:11:9B:B6:64:33:B8:0F:D0:AD:A1:F2:CD:76:A3:AA:F3:44:5F:EF # (3) Verbindung aufnehmen: <0>[5:01]niklas@mayhem:~\$ openssl s\_client -quiet -CAfile noxa-ca.crt -connect dyndns.noxa.de:64201 depth=1 /C=DE/O=noxa.de Network/CN=noxa.de/emailAddress=hostmaster@noxa.de verify return:1 depth=0 /C=DE/O=noxa.de Network/CN=\*.noxa.de/emailAddress=hostmaster@noxa.de verify return:1

220 enterprise.noxa.de noxaDNS Backend 1.0 (\$Revision: 1.1 \$), Protocol Version 1.0

## Beispielabläufe noxaDynDNS

#### Anmelden und Ändern eines Records

Nach dem Verbindungsauf bau zu dyndns.noxa.de auf Port 64200 lief ert der Serv er eine Meldung der Form:

> 220 enterprise.noxa.de noxaDNS Backend <version> (<revision>), Protocol Version <version>

Nun erwartet der Serv er eine Antwort in der Form HELO <fqhn>:

```
< HELO centaur.noxa.de
> 250 enterprise.noxa.de, Welcome [centaur.noxa.de]. {97110}
```
Jetzt kann die Authentif izierung durch eine v on drei v erschiedenen Methoden stattf inden: Im Klartext, als MD5 oder als SHA1-Hash. Der Salt f ür die letzteren wurde bei der Begrüßung in den geschweif ten Klammern übergeben.

Wir v erwenden die Klartext-Variante: (User: andrea, Passwort: geheim)

< USER andrea geheim > 250 success, user [andrea] logged in; level (0), maxhosts (10)

Mit LIST kann in Erf ahrung gebracht werden, welche Hosts bereits auf den Account delegiert sind:

```
< LIST
> 300-entries for [andrea] matching () type (%)
> 300-[andrea.h3c.de] {h3c.de}
> 300- * [MX] [b.mx.noxa.de] (180) (1)
> 300- * [A] [127.0.0.1] (180) (1)
> 300-[rhcp-fansite.noxadyndns.de] {noxadyndns.de}
> 300- * [MX] [a.mx.noxa.de] (14400) (1)
> 300- * [MX] [c.mx.noxa.de] (14400) (2)
> 300- * [A] [212.60.197.61] (7200) (1)
> 300- * [A] [195.122.181.61] (7200) (2)
> 300 .
```

```
noxa de Network SSL
```
Wir haben also die Hosts andrea.h3c.de und rhcp-fansite.noxadyndns.de. Letzterer hat zwei MX-Records und zwei IP-Adressen eingetragen, mit höheren TTL-Werten, da es sich dabei um statische IP-Adressen handelt.

andrea.h3c.de ist der Priv atrechner zu Hause und soll nun geändert werden.

Update des A-Records:

```
< UPDATE andrea h3c.de A 80.146.61.21
> 260 host [andrea] domain [h3c.de] type [A] value [80.146.61.21] updated
```
Sof ern die IP-Adresse der Verbindung mit dem gewünschten Wert übereinstimmt, kann diese auch weggelassen werden. Der Serv er setzt diese dann automatisch ein:

```
< UPDATE andrea h3c.de A
```
> 260 host [andrea] domain [h3c.de] type [A] value [80.146.61.21] updated

Die Ausgabe v on LIST ist nun:

```
< LIST andrea.h3c.de
> 300-entries for [andrea] matching (andrea.h3c.de) type (%)
> 300-[andrea.h3c.de]
> 300- * [MX] [b.mx.noxa.de] (180) (1)
> 300- * [A] [80.146.61.21] (180) (1)
> 300.
```
Wir haben als Parameter bei List den Host angegeben, den wir sehen wollen. So v erlieren wir bei v ielen Hosts und Records nicht die Übersicht.

Mit QUIT beenden wir die Verbindung:

```
< QUIT
> 221 enterprise.noxa.de disconnecting
Connection closed by foreign host.
```
#### Host oder Record anlegen

Bei neuen Accounts ist noch kein Hostname v orhanden. Hostnames und Records dazu werden mit dem Bef ehl CREATE erstellt:

```
< CREATE cyber noxadyndns.de
> 270 host [cyber] domain [noxadyndns.de] type [A] value [127.0.0.1] created
< LIST %noxadyndns.de
> 300-entries for [andrea] matching (%noxadyndns.de) type (%)
> 300-[cyber.noxadyndns.de] {noxadyndns.de}
> 300- * [A] [127.0.0.1] (180) (1)
> 300-[rhcp-fansite.noxadyndns.de] {noxadyndns.de}
> 300- * [MX] [a.mx.noxa.de] (14400) (1)
> 300- * [MX] [c.mx.noxa.de] (14400) (2)
> 300- * [A] [212.60.197.61] (7200) (1)
> 300- * [A] [195.122.181.61] (7200) (2)
```

```
> 300.
```
Uns wurde der Hostname cyber.noxadyndns.de delegiert. Der Serv er hat außerdem automatisch einen A-Record f ür uns angelegt. Wir haben diesmal das Wildcard-Zeichen % bei LIST v erwendet, um alle Hosts unter noxadyndns.de zu sehen

Diesen ändern wir und f ügen mit einem weiteren CREATE noch zwei MX-Records hinzu. Beim CREATE können wir auch gleich die gewünschten Werte übergeben, dies spart uns ein UPDATE. Wir übergeben als TTL 7200 Sekunden, das sind zwei Stunden:

```
< UPDATE cyber noxadyndns.de A 131.6.137.10
> 260 host [cyber] domain [noxadyndns.de] type [A] value [131.6.137.10] updated
< CREATE cyber h3c.de MX1 andrea.h3c.de 7200
> 270 host [cyber] domain [noxadyndns.de] type [MX1] value [andrea.h3c.de] created
< CREATE cyber h3c.de MX3 b.mx.noxa.de 7200
> 270 host [cyber] domain [noxadyndns.de] type [MX3] value [b.mx.noxa.de] created
< LIST cyber.noxadyndns.de
> 300-entries for [andrea] matching (%noxadyndns.de) value (%)
> 300-[cyber.noxadyndns.de] {noxadyndns.de}
> 300- * [A] [131.6.137.10] (180) (1)
> 300- * [MX] [andrea.h3c.de] (7200) (1)
> 300- * [MX] [b.mx.noxa.de] (7200) (3)
> 300 -
```
Host oder Record löschen

noxa de Network SSL

```
noxaMail: Webmail Konfiguration // noxaDNS // Jabber
Records und ganze Hosts lassen sich mit dem Bef ehl DELETE löschen.
Dabei ist zu beachten, dass es möglich ist, einen Hostname delegiert zu haben, der keine Records besitzt.<br>Mit anderen Worten: Das Löschen aller Records eines Hosts löscht den Host nicht. Er wird auch weiterhin bei LIST ang
Wir löschen den A-Record des Hosts cyber.noxadyndns.de:
 < DELETE cyber noxadyndns.de A1
> 280 host [cyber] domain [noxadyndns.de] type [A1] deleted
< LIST cyber.noxadyndns.de
> 300-entries for [andrea] matching (cyber.noxadyndns.de) type (%)
> 300-[cyber.noxadyndns.de] {noxadyndns.de}
> 300- * [MX] [andrea.h3c.de] (7200) (1)
> 300- * [MX] [b.mx.noxa.de] (7200) (3)
> 300.
Da die MX-Records noch v orhanden sind, können weiterhin Mails empf angen werden.
```
Wenn wir keinen Gef allen an cyber.noxadyndns.de mehr haben, kann er mit DELETE auch komplett gelöscht werden. Dazu lassen wir die Angabe des Ty ps weg:

```
< DELETE cyber noxadyndns.de
> 280 host [cyber] domain [noxadyndns.de] type [] deleted
```
#### Authentifikation via MD5/SHA1

Wir bieten neben der Klartext-Authentif ikation auch MD5- und SHA1-Authentif ikation an. Dazu lief ert der Serv er beim HEL0 in geschweiften Klammern ({}) einen Salt, der ans Passwort angeh $\tilde{A}$  angt und zusammen damit gehashed wird.

Der Hashwert wird, anstelle des Klartextpassworts, mit dem Bef ehl USER übergeben.

Beispiel:

```
Connected to ds9.noxa.de.
Escape character is '^]'
> 220 ds9.noxa.de noxaDNS Backend 1.0 ($Revision 1.42 $), Protocol Version 1.0
< HELO bender.noxadyndns.de
> 250 ds9.noxa.de, welcome [bender.noxadyndns.de]. {443493}
Wir haben für diese Session den Salt 443493. Nun berechnen wir den Hashwert für unser Passwort geheim:
```

```
<0>[21:03]niklas@mayhem:~$ echo -n 'geheim443493' | openssl sha1
935b403e4cde930c5d85a64b5650c42bb9bb3325
# oder, falls wir openssl nicht haben, jedoch das Programm md5:
<0>[19:04]niklas@martyr:~$ echo -n 'geheim443493' | md5
ae0f418ae57dd0d7cf5bc12ede7e4773
# oder, falls wir lieber Python benutzen:
<0>[21:05]niklas@mayhem:~$ python2.3
Python 2.3.5 (#1, Jul 11 2006, 09:47:28)
[GCC 4.1.2 20060628 prerelease (NetBSD nb1 20060628)] on netbsd3
Type "help", "copyright", "credits" or "license" for more information.
>>> import sha
>>> digest = sha.new()
>>> digest.update('geheim')
>>> digest.update('443493')
>>> digest.hexdigest()
'935b403e4cde930c5d85a64b5650c42bb9bb3325'
```
Nun können wir uns authentif izieren. Wir benutzen den SHA1-Hashwert:

```
USER niklas 935b403e4cde930c5d85a64b5650c42bb9bb3325
250 success, user [niklas] logged in; level (255), maxhosts (2000)
```
#### Beispielabläufe noxaDNS

Die Grundlagen aus dem v origen Abschnitt werden v orrausgesetzt.

#### Secondary/Slave-NS für eine Zone anlegen

Der aktuelle noxaDNS-Serv er soll Slav e für example.com werden, der authoritativ e NS für die Zone sei 23.42.23.42:

```
< ZONE_ADD example.com 23.42.23.42
```
noxa de Network SSL

> 290 [h.dns.noxa.de] is now slave for zone [example.com] with master [23.42.23.42] < ZONE\_LIST (falls genügende Rechte für dieses Kommando!) > 350-zones matching () type (%) > 350-[example.com] master [23.42.23.42] type [SLAVE] ntfy'd serial [None]  $> 350$ < ZONE\_ALIST > 351-attachments matching () > 351-[example.com] user [jessica]  $> 351$  . Die noxaDNS-Serv er ds9.noxa.de und def iant.noxa.de sollen Slav e f ür die Rev erse-Delegation des IPv 6-Netzes 2001:6f 8:96c::/48 werden, der authoritativ e NS f ür die Zone sei 212.60.197.71. Wir benutzen dazu zusätzlich das FORWARD Kommando:

```
\epsilon FORWARD ds9 noxa de defiant noxa de ZONE ADD c.6.9.0.8.f.6.0.1.0.0.2.ip6.arpa 212.60.197.71
> 390-executing command [ZONE_ADD c.6.9.0.8.f.6.0.1.0.0.2.ip6.arpa 212.60.197.71] on [2] server(s):
> 390-391-response from [ds9.noxa.de]:
> 390-391-[290 [h.dns.noxa.de] is now slave for zone [c.6.9.0.8.f.6.0.1.0.0.2.ip6.arpa] with master [212.60.197.71]]
> 390-391.
> 390-391-response from [defiant.noxa.de]:
> 390-391-[290 [b.dns.noxa.de] is now slave for zone [c.6.9.0.8.f.6.0.1.0.0.2.ip6.arpa] with master [212.60.197.71]]
> 390 - 391> 390.
< FORWARD ds9.noxa.de ZONE_LIST c.6.9.%.ip6.arpa
(falls genügende Rechte für dieses Kommando!)
> 390-391-response from [ds9.noxa.de]:
> 390-391-[350-zones matching (c.6.9.%.ip6.arpa) type (%)]
> 390-391-[350-[c.6.9.0.8.f.6.0.1.0.0.2.ip6.arpa] master [212.60.197.71] type [SLAVE] ntfy'd serial [None]]
> 390-391-[350 .]
> 390-391.
> 390.
< FORWARD ds9.noxa.de ZONE_ALIST
> 390-391-response from [ds9.noxa.de]:
> 390-391-[351-attachments matching ()]
> 390-391-[351-[example.com] user [jessica]]
> 390-391-[351-[c.6.9.0.8.f.6.0.1.0.0.2.ip6.arpa] user [jessica]]
> 390-391-[351 .]
> 390-391.
> 351
```
#### Neue Zone mit primärem und sekundärem NS anlegen

Die Zone example.com soll auf dem aktuellen noxaDNS-Serv er angelegt werden (der dann Primärer NS wird) und def iant.noxa.de soll Slav e werden. Es werden zusätzlich ein paar Records angelegt:

```
< ZONE_CREATE example.com hostmaster.example.com
> 292 zone [example.com] created
< LIST %example.com
> 300-entries for [ines] matching (%example.com) type (%)
> 300-[example.com] {example.com}
> 300- * [NS] [a.dns.noxa.de] (14400) (1)
> 300- * [SOA] [a.dns.noxa.de hostmaster.example.com 1153683996 14400 1800 2419200 1800] (14400) (0)
> 300.
< FORWARD defiant.noxa.de ZONE_ADD example.com 212.60.197.41
(212.60.197.41 ist die IP-Adresse von a.dns.noxa.de, siehe SOA)
> 390-executing command [ZONE_ADD example.com 212.60.197.41 of a.dns.noxa.de] on [1] server(s):
> 390-391-response from [defiant.noxa.de]:
> 390-391-[290 [b.dns.noxa.de] is now slave for zone [example.com] with master [212.60.197.41]]
> 390-391> 390< SET DEFAULT_TTL 14400
> 320 value for key [DEFAULT_TTL] is now [14400]
< CREATE . example.com NS2 b.dns.noxa.de
> 270 host [.] domain [example.com] type [NS2] value [b.dns.noxa.de] created
< CREATE . example.com A 127.0.0.1
> 270 host [.] domain [example.com] type [A] value [127.0.0.1] created
< CREATE www example.com CNAME example.com
> 270 host [www] domain [example.com] type [CNAME] value [example.com] created
< CREATE . example.com MX1 a.mx.noxa.de 7200
> 270 host [.] domain [example.com] type [MX1] value [a.mx.noxa.de] created
< CREATE . example.com MX3 c.mx.noxa.de 7200
```
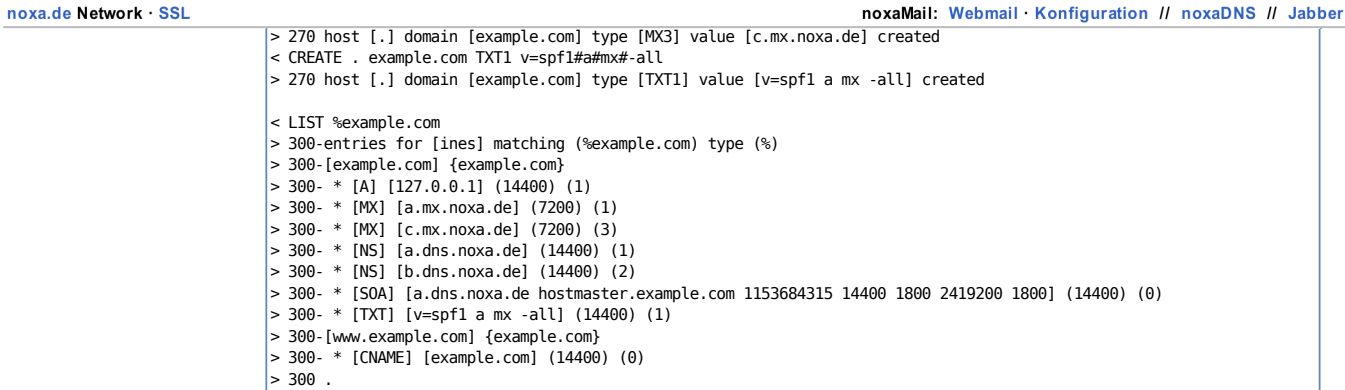

#### Serial-Schema einer Zone von Unixtimestamp auf YYYYMMDDnn umstellen

Standardmäßig führt noxaDNS neue Zones mit Unixtimestamp-Serials, d.h., Sekunden seit der Epoche (1.1.1970).

Das noxaDNS-Backend erkennt, welches Schema eine Zone besitzt und benutzt dieses entsprechend. Bei YYYYMMDDnn wird also automatisch der Slot hochgezählt und das Datum angepasst.

Dy nDNS-Domains werden sinnv ollerweise auf Unixtimestamp gef ührt, da es leicht zu über 100 Updates am Tag kommen kann. Für andere Domains kann das Datumsschema sinnv oller sein.

Um die Serial per Hand zu ändern, gibt es das Kommando BUMP. Bitte beachten Sie, dass Versuche, die Serial über Änderung der SOA f ehlschlagen werden, da dort der Serial-Wert automatisch ersetzt wird.

BUMP ohne Parameter auf geruf en erhöht die Serial nur, mit Parameter wird diese entsprechend gesetzt:

- < BUMP example.com 2006072300
- > 295 serial bumped on zone [example.com]
- < LIST example.com ASC 0 SOA
- > 300-entries for [svenja] matching (example.com) type (SOA)
- > 300-[example.com] {example.com}

> 300- \* [SOA] [a.dns.noxa.de hostmaster.example.com 2006072300 14400 1800 2419200 1800] (14400) (0) 300 .

Da die neue Serial größer war als die alte ist die Konv ertierung hiermit abgeschlossen, die Slav es werden notif ied und holen sich die neue Zone. Der umgekehrte Fall, eine Konvertierung hin zu Unixtimestamps, verläuft analog, jedoch muss hier zunächst die Serial auf allen<br>Slaves niedrig, am besten auf 1, gesetzt werden.

Dazu kann FORWARD slave1,slave2 BUMP example.com 1 herhalten.

Um exzessiv e Serial-Updates zu v erhindern, kann das automatische Update sitzungsweise über DELAY\_BUMP true abgeschaltet werden. Ein manuelles BUMP domain nach getaner Arbeit f ührt dann zur einmaligen Erhöhung.

(niklas/noxa.de)

OSS2 VALID XHTML VALID

Verbunden über IPv4 (87,178,38,70)

Impressum Copy right © 2004, 2005, 2006, 2007 noxa.de noxa.de Network ist ein nicht-kommerzielles Team von Netzbegeisterten.